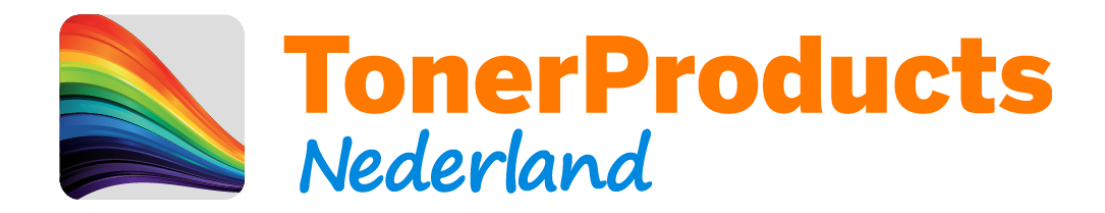

## **Reset procedure voor uw Brother printer**

Geachte klant,

Bij deze sturen wij u de reset procedure toe voor uw Brother printer.

Omdat er op deze toner cartridges van Brother geen chip zit, kan de printer niet elektronisch registreren dat er een nieuwe cartridge is geplaatst. Hiervoor zit in uw printer een mechanische methode wat dit doet. Hieronder ziet u hiervan een voorbeeld:

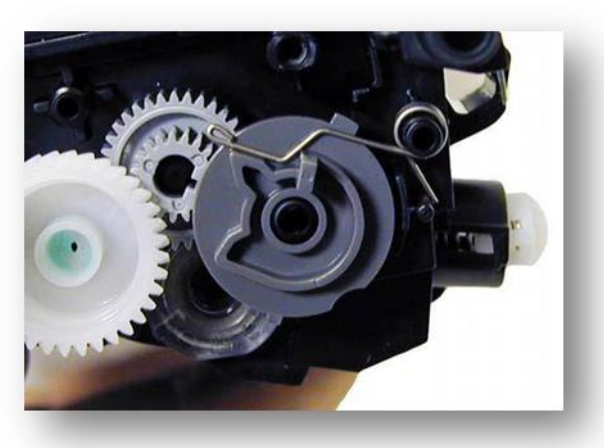

Deze afbeelding is ter illustratie en komt wellicht niet overeen met uw cartridge.

Wanneer dit mechanisme het veertje niet activeert, word de cartridge niet als "nieuw" herkend.

Dit kunt u handmatig op uw printer uitvoeren middels de volgende stappen:

Let op! U moet een aantal stappen snel uitvoeren.

Deze procedure is van toepassing op de Brother MFC-7420N en MFC-7820N.

- 1. Zet het apparaat aan.
- 2. Open de klep aan de voorzijde, zodat u toegang heeft tot de toner.
- 3. Druk op de knop "Opties / Options".
- 4. Druk op "Start".
- 5. Druk hierna snel achter elkaar de "1" en de "0" alsof u het cijfer 10 intoetst.
- 6. Op het display komt nu de melding "Accepted" te staan.
- 7. Sluit de klep.
- 8. Veel printplezier !